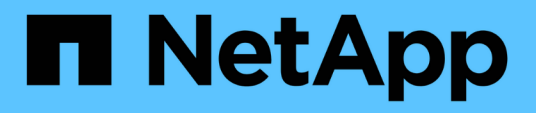

# **Introduzione alla riduzione dei rischi nel thin provisioning**

OnCommand Insight

NetApp September 03, 2024

This PDF was generated from https://docs.netapp.com/it-it/oncommand-insight/howto/monitoring-thestorage-pool.html on September 03, 2024. Always check docs.netapp.com for the latest.

# **Sommario**

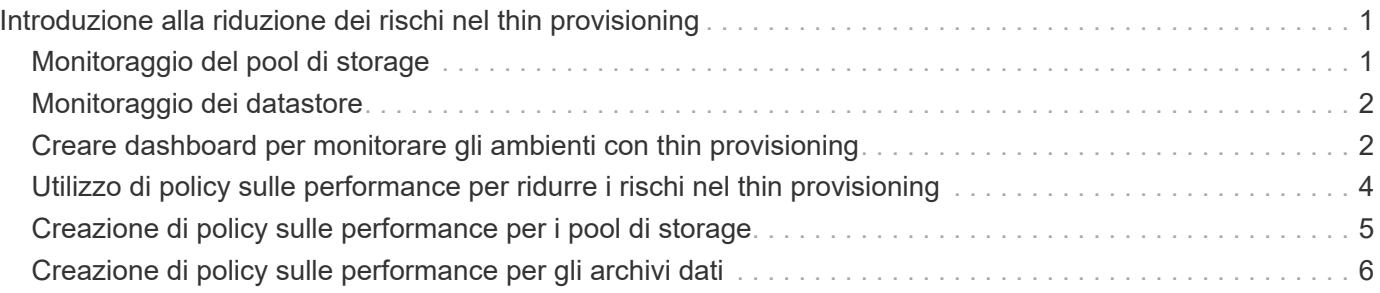

# <span id="page-2-0"></span>**Introduzione alla riduzione dei rischi nel thin provisioning**

Negli odierni data center IT ibridi, gli amministratori sono costretti a estendere l'utilizzo delle risorse oltre i limiti fisici, utilizzando tecnologie per l'efficienza della capacità, come il thin provisioning, per controllare l'allocazione e sfruttare le capacità un tempo non disponibili.

OnCommand Insight fornisce informazioni sull'utilizzo e sull'utilizzo della capacità quasi in tempo reale in diversi layer con thin provisioning all'interno dello stack di servizi IT. La mancata gestione corretta del rischio di oversubscription potrebbe causare un downtime inopportuno per l'azienda.

# <span id="page-2-1"></span>**Monitoraggio del pool di storage**

Ogni landing page del pool di storage fornisce rapporti di oversubscription, identifica le risorse correlate, l'utilizzo di LUN e dischi, nonché violazioni e violazioni delle policy che si sono verificate con il pool di storage.

Utilizza la landing page del pool di storage per identificare eventuali problemi con le risorse fisiche che supportano l'infrastruttura virtuale. È possibile tenere traccia dei trend dei rapporti di capacità e capacità per 30 giorni o utilizzare un intervallo di tempo personalizzato. Prestare attenzione ai dati nelle sezioni seguenti per monitorare lo stato del pool di storage.

### • **Riepilogo**

Utilizzare questa sezione per comprendere:

- Informazioni sulla capacità del pool di storage, tra cui la capacità fisica e la capacità di overcommit.
- Se l'aggregato è sovrascruto e in base alla quantità.
- Eventuali violazioni delle policy che si sono verificate.

#### • **Risorse di storage e dischi**

La sezione delle risorse di storage mostra l'utilizzo del LUN.

La sezione dischi mostra i singoli dischi che compongono il pool di storage.

• **Risorse**

Utilizzare questa sezione per comprendere la correlazione tra VMDK e LUN e il percorso dell'applicazione da storage a macchina virtuale.

#### • **Sezione violazioni**

La sezione violazioni identifica eventuali violazioni alle policy di performance impostate per il pool di storage.

# <span id="page-3-0"></span>**Monitoraggio dei datastore**

La landing page di Datastore identifica i rapporti di oversubscription, l'utilizzo di LUN e dischi, le risorse correlate e mostra i casi di violazione delle policy che si sono verificati con il Datastore.

Utilizzare questa landing page per identificare i problemi relativi all'infrastruttura virtuale. Puoi tenere traccia dei trend di capacità e rapporto di capacità per anticipare i cambiamenti nella tua capacità.

#### • **Riepilogo**

Utilizzare questa sezione per comprendere:

- Informazioni sulla capacità del datastore, tra cui la capacità fisica e la capacità di overcommit.
- La percentuale di capacità in eccesso.
- Metriche per latenza, IOPS e throughput.
- **VMDK**

La sezione VMDK mostra la capacità e le performance dei dischi virtuali.

• **Risorse di storage**

Questa sezione mostra la capacità utilizzata e le metriche delle performance per il volume interno correlato al datastore.

• **Risorse**

Utilizzare questa sezione per comprendere la correlazione tra VMDK e LUN e il percorso dell'applicazione da storage a macchina virtuale.

• **Sezione violazioni**

La sezione violazioni identifica eventuali violazioni alle policy di performance impostate per il datastore.

# <span id="page-3-1"></span>**Creare dashboard per monitorare gli ambienti con thin provisioning**

Le opzioni flessibili di progettazione e visualizzazione dei widget della dashboard di OnCommand Insight consentono un'analisi approfondita dell'utilizzo e dell'utilizzo della capacità, informazioni strategiche per ridurre al minimo i rischi nelle infrastrutture dei data center con thin provisioning.

È possibile creare dashboard che forniscono l'accesso alle informazioni del datastore e del pool di storage che si desidera monitorare.

### **Utilizzo di dashboard per accedere alle informazioni del datastore**

È possibile creare dashboard che consentono di accedere rapidamente ai dati che si desidera monitorare nell'infrastruttura virtuale. Una dashboard potrebbe includere widget simili ai seguenti per identificare i primi 10 datastore in base alla percentuale di overcommit e un widget che mostra i dati di capacità per i datastore. Le

dashboard utilizzano variabili per evidenziare i datastore che sono overcommit di oltre il 150% e i datastore che hanno superato oltre il 80% della capacità utilizzata.

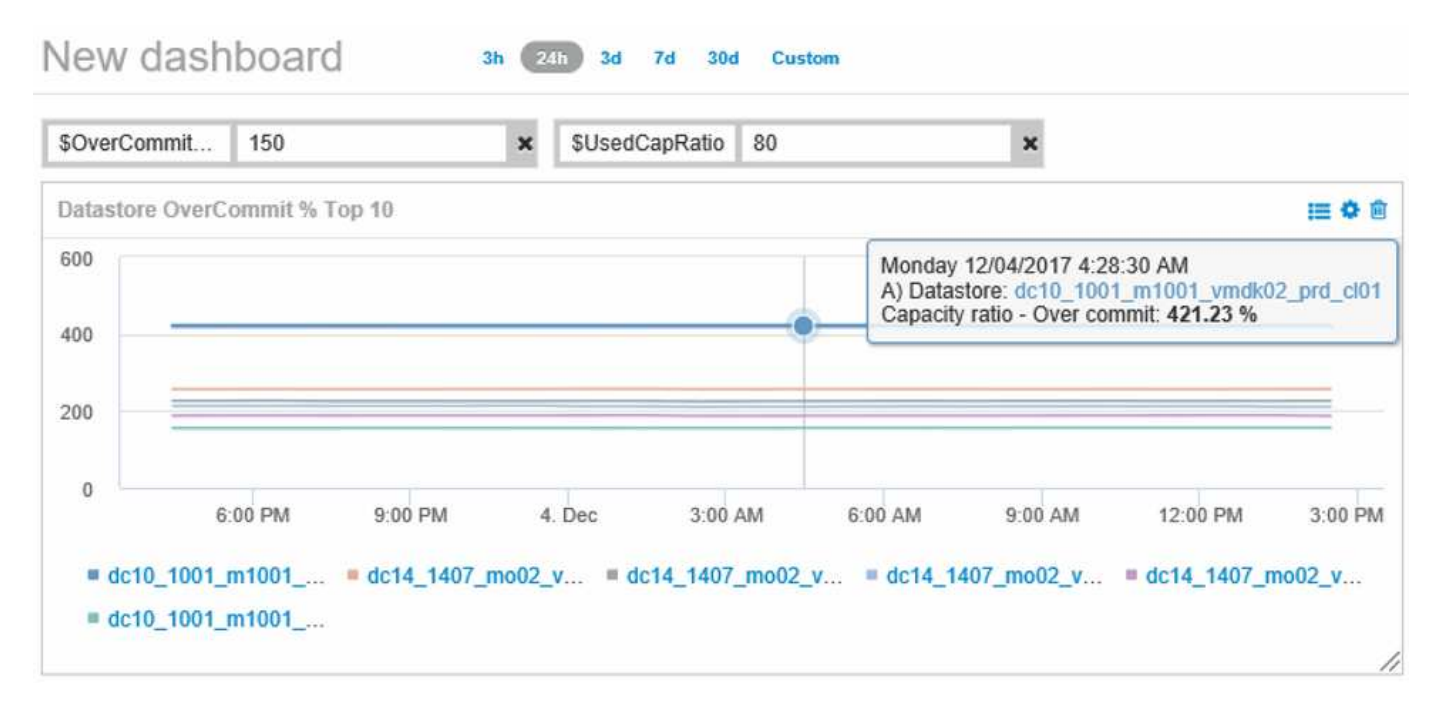

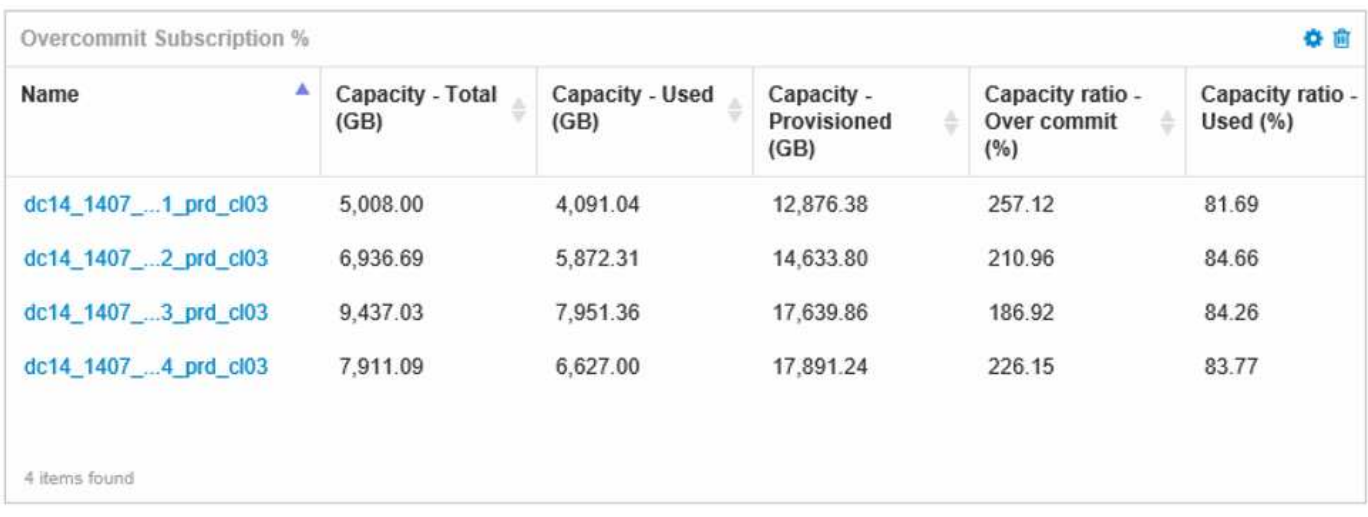

I widget aggiuntivi che potrebbero essere utilizzati per monitorare l'ambiente con thin provisioning potrebbero includere alcune delle seguenti informazioni:

- Capacità VMDK correlate ai datastore
- Capacità delle macchine virtuali
- La capacità del data store ha utilizzato i trend

### **Utilizzo di dashboard per accedere alle informazioni del pool di storage**

Una dashboard potrebbe includere widget simili ai seguenti, identificando la quantità di capacità di storage fisica utilizzata o identificando la capacità di overcommit per un pool di storage.

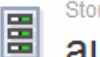

 $3h$   $24h$  $3d$  $7d$  $30<sub>d</sub>$ Custom

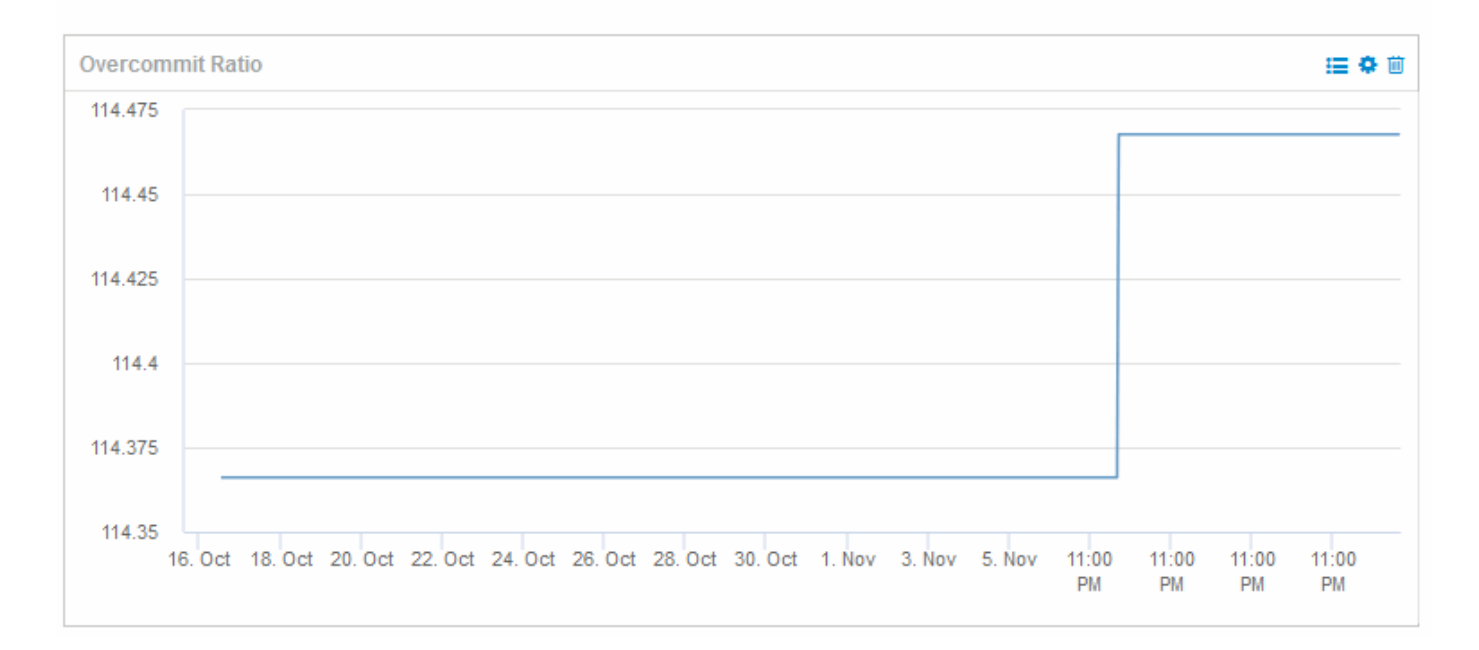

## <span id="page-5-0"></span>**Utilizzo di policy sulle performance per ridurre i rischi nel thin provisioning**

È necessario creare policy sulle performance per generare avvisi in caso di violazione delle soglie dell'infrastruttura virtuale. Gli avvisi consentono di rispondere alle modifiche dell'ambiente prima che causino interruzioni o interruzioni delle operazioni.

Le policy che aiutano a monitorare l'infrastruttura virtuale includono:

#### • **Datastore**

È possibile utilizzare i seguenti criteri nel datastore:

- Rapporto di capacità assegnazione in eccesso
- Rapporto di capacità utilizzato
- Capacità utilizzata
- Capacità totale
- **Pool di storage**

Le seguenti policy possono proteggere da interruzioni di capacità legate allo storage in ambienti con thin provisioning:

- Provisioning della capacità
- Capacità utilizzata
- Rapporto di capacità assegnazione in eccesso
- Rapporto di capacità utilizzato

È possibile espandere queste policy per monitorare la capacità dell'infrastruttura virtuale, tra cui:

- Volumi interni
- LUN
- Dischi
- VMDK
- Macchine virtuali

È possibile configurare le policy utilizzando le annotazioni. Assegnare la stessa annotazione alle risorse specifiche che supportano un'applicazione. Ad esempio, è possibile assegnare annotazioni agli archivi dati e ai pool di storage di un'applicazione con thin provisioning. Le annotazioni potrebbero essere denominate produzione per l'ambiente di produzione, sviluppo per l'ambiente di sviluppo e così via. È possibile modificare le soglie e la criticità degli avvisi in base al tipo di applicazione supportata dalle risorse. Ad esempio, una violazione di una soglia per il datastore di un'applicazione di produzione potrebbe generare un *avviso critico*, mentre la stessa violazione per un ambiente di sviluppo potrebbe solo generare un *avviso*. L'integrazione di annotazioni all'interno di policy definite può contribuire a ridurre ulteriormente il rumore di avviso indesiderato per le risorse non critiche.

# <span id="page-6-0"></span>**Creazione di policy sulle performance per i pool di storage**

È possibile creare policy sulle performance che attivino avvisi per notificare il superamento delle soglie per le risorse dello Storage Pool.

### **Prima di iniziare**

Questa procedura presuppone che sia stato eseguito il thin provisioning del pool di storage.

## **A proposito di questa attività**

Si desidera creare policy che monitorino e segnalino le modifiche in un pool di storage che potrebbero contribuire alle interruzioni. Per il pool di storage fisico con thin provisioning, si desidera monitorare la capacità fisica e il rapporto di overcommit.

### **Fasi**

- 1. Aprire OnCommand Insight nel browser.
- 2. Selezionare **Gestisci** > **Criteri di performance**

Viene visualizzata la pagina Performance Policies (Criteri di performance). I criteri sono organizzati in base all'oggetto e vengono valutati nell'ordine in cui vengono visualizzati nell'elenco. Se le notifiche sono attivate (**Admin** > **Notifiche**), puoi configurare Insight per l'invio di e-mail in caso di violazione delle policy di performance.

- 3. Fare clic su **+Add**per creare una nuova policy.
- 4. In **Policy Name** (Nome policy), immettere un nome di policy per il pool di storage.
- 5. In **Applica a oggetti di tipo** selezionare Storage Pool.
- 6. In **Apply after window of** inserire la prima occorrenza.
- 7. In **con severità** inserire critico

8. Configurare i destinatari e-mail a cui si desidera inviare una notifica in caso di superamento delle soglie.

Per impostazione predefinita, gli avvisi e-mail sulle violazioni dei criteri vengono inviati ai destinatari nell'elenco e-mail globale. È possibile ignorare queste impostazioni in modo che gli avvisi relativi a una determinata policy vengano inviati a destinatari specifici.

Fare clic sul collegamento per aprire l'elenco dei destinatari, quindi fare clic sul pulsante + per aggiungere i destinatari. Gli avvisi di violazione per questa policy verranno inviati a tutti i destinatari dell'elenco.

9. In **Create alert (Crea avviso), se uno dei seguenti valori è vero**, immettere Capacity Ratio - used > 85%

### **Risultati**

Questa configurazione comporta l'invio di un messaggio di avviso critico quando si utilizza più del 85% della capacità fisica del pool di storage. L'utilizzo del 100% della memoria fisica causerà un errore dell'applicazione.

### **Creare policy aggiuntive per il pool di storage**

#### **A proposito di questa attività**

Creare un ulteriore criterio "Capacity Ratio - used" che genera un messaggio di avviso quando la capacità dello Storage Pool utilizzata supera il 75%. Se le notifiche sono attivate (**Admin** > **Notifiche**), puoi configurare Insight per l'invio di e-mail in caso di violazione delle policy di performance.

# <span id="page-7-0"></span>**Creazione di policy sulle performance per gli archivi dati**

È possibile creare policy sulle performance con soglie per le metriche associate agli archivi dati che si riferiscono ai pool di storage che si stanno monitorando. Per impostazione predefinita, i criteri relativi alle performance si applicano a tutti i dispositivi del tipo specificato quando vengono creati. È possibile creare un'annotazione per includere solo un dispositivo specifico o una serie di dispositivi nella policy delle performance.

### **Prima di iniziare**

Quando si utilizza un'annotazione in una policy di performance, l'annotazione deve esistere prima della creazione della policy.

### **A proposito di questa attività**

Si crea un criterio di performance che fornisce una notifica quando uno o più datastore monitorati superano una soglia impostata. Il sistema potrebbe già contenere una policy globale che soddisfa le tue esigenze oppure una policy che utilizza le annotazioni potrebbe funzionare anche se annoti tuoi datastore.

### **Fasi**

1. Dalla barra degli strumenti di Insight, selezionare **Gestisci** > **Criteri di performance**

Viene visualizzata la pagina delle policy di performance. Esaminare le policy di performance esistenti per identificare le policy esistenti che affrontano le metriche delle soglie che si desidera monitorare.

- 2. Fare clic su **+Aggiungi** per aggiungere una nuova policy
- 3. Aggiungi un "Policy Name"

È necessario utilizzare un nome diverso da tutti gli altri nomi di policy per l'oggetto. Ad esempio, non è possibile avere due policy denominate "latenza" per un volume interno; tuttavia, è possibile disporre di una policy di "latenza" per un volume interno e di un'altra policy di "latenza" per un archivio dati. La procedura consigliata consiste nell'utilizzare sempre un nome univoco per qualsiasi policy, indipendentemente dal tipo di oggetto.

- 4. Selezionare "datastore" come tipo di oggetto
- 5. Fare clic su "First ricorrenza"

L'opzione First ricorrenza attiva un avviso quando viene superata una soglia sul primo campione di dati. Tutte le altre opzioni attivano un avviso quando la soglia viene superata una volta e viene continuamente superata per almeno il periodo di tempo specificato.

- 6. Fare clic su "Warning"
- 7. Per "Create alert", selezionare **Capacity ratio over commit** e impostare il valore su **> 150**

È possibile creare avvisi aggiuntivi relativi alla capacità, ad esempio **capacità totale**e **capacità utilizzata**.

#### **Informazioni sul copyright**

Copyright © 2024 NetApp, Inc. Tutti i diritti riservati. Stampato negli Stati Uniti d'America. Nessuna porzione di questo documento soggetta a copyright può essere riprodotta in qualsiasi formato o mezzo (grafico, elettronico o meccanico, inclusi fotocopie, registrazione, nastri o storage in un sistema elettronico) senza previo consenso scritto da parte del detentore del copyright.

Il software derivato dal materiale sottoposto a copyright di NetApp è soggetto alla seguente licenza e dichiarazione di non responsabilità:

IL PRESENTE SOFTWARE VIENE FORNITO DA NETAPP "COSÌ COM'È" E SENZA QUALSIVOGLIA TIPO DI GARANZIA IMPLICITA O ESPRESSA FRA CUI, A TITOLO ESEMPLIFICATIVO E NON ESAUSTIVO, GARANZIE IMPLICITE DI COMMERCIABILITÀ E IDONEITÀ PER UNO SCOPO SPECIFICO, CHE VENGONO DECLINATE DAL PRESENTE DOCUMENTO. NETAPP NON VERRÀ CONSIDERATA RESPONSABILE IN ALCUN CASO PER QUALSIVOGLIA DANNO DIRETTO, INDIRETTO, ACCIDENTALE, SPECIALE, ESEMPLARE E CONSEQUENZIALE (COMPRESI, A TITOLO ESEMPLIFICATIVO E NON ESAUSTIVO, PROCUREMENT O SOSTITUZIONE DI MERCI O SERVIZI, IMPOSSIBILITÀ DI UTILIZZO O PERDITA DI DATI O PROFITTI OPPURE INTERRUZIONE DELL'ATTIVITÀ AZIENDALE) CAUSATO IN QUALSIVOGLIA MODO O IN RELAZIONE A QUALUNQUE TEORIA DI RESPONSABILITÀ, SIA ESSA CONTRATTUALE, RIGOROSA O DOVUTA A INSOLVENZA (COMPRESA LA NEGLIGENZA O ALTRO) INSORTA IN QUALSIASI MODO ATTRAVERSO L'UTILIZZO DEL PRESENTE SOFTWARE ANCHE IN PRESENZA DI UN PREAVVISO CIRCA L'EVENTUALITÀ DI QUESTO TIPO DI DANNI.

NetApp si riserva il diritto di modificare in qualsiasi momento qualunque prodotto descritto nel presente documento senza fornire alcun preavviso. NetApp non si assume alcuna responsabilità circa l'utilizzo dei prodotti o materiali descritti nel presente documento, con l'eccezione di quanto concordato espressamente e per iscritto da NetApp. L'utilizzo o l'acquisto del presente prodotto non comporta il rilascio di una licenza nell'ambito di un qualche diritto di brevetto, marchio commerciale o altro diritto di proprietà intellettuale di NetApp.

Il prodotto descritto in questa guida può essere protetto da uno o più brevetti degli Stati Uniti, esteri o in attesa di approvazione.

LEGENDA PER I DIRITTI SOTTOPOSTI A LIMITAZIONE: l'utilizzo, la duplicazione o la divulgazione da parte degli enti governativi sono soggetti alle limitazioni indicate nel sottoparagrafo (b)(3) della clausola Rights in Technical Data and Computer Software del DFARS 252.227-7013 (FEB 2014) e FAR 52.227-19 (DIC 2007).

I dati contenuti nel presente documento riguardano un articolo commerciale (secondo la definizione data in FAR 2.101) e sono di proprietà di NetApp, Inc. Tutti i dati tecnici e il software NetApp forniti secondo i termini del presente Contratto sono articoli aventi natura commerciale, sviluppati con finanziamenti esclusivamente privati. Il governo statunitense ha una licenza irrevocabile limitata, non esclusiva, non trasferibile, non cedibile, mondiale, per l'utilizzo dei Dati esclusivamente in connessione con e a supporto di un contratto governativo statunitense in base al quale i Dati sono distribuiti. Con la sola esclusione di quanto indicato nel presente documento, i Dati non possono essere utilizzati, divulgati, riprodotti, modificati, visualizzati o mostrati senza la previa approvazione scritta di NetApp, Inc. I diritti di licenza del governo degli Stati Uniti per il Dipartimento della Difesa sono limitati ai diritti identificati nella clausola DFARS 252.227-7015(b) (FEB 2014).

#### **Informazioni sul marchio commerciale**

NETAPP, il logo NETAPP e i marchi elencati alla pagina<http://www.netapp.com/TM> sono marchi di NetApp, Inc. Gli altri nomi di aziende e prodotti potrebbero essere marchi dei rispettivi proprietari.